# **Quick tutorial for almaBTE**

almaBTE consists of a library and a collection of executables allowing the user to calculate thermal transport properties of heterogeneous structures, using only ab-initio data, and solving the phonon Boltzmann Transport Equation (BTE).

Features of almaBTE 1.3 include

#### **Supports a variety of material types**

- crystals
- alloys
- superlattices

#### **Enables steady-state transport simulations in multiscale structures**

- bulk systems (thermal conductivity & capacity)
- thin films (effective thermal conductivity)
- multilayered structures (temperature profile, spectrally resolved heat flux, effective thermal conductivity)

#### **Enables transient transport simulations in bulk systems**

- single pulse temperature response
- mean square displacement of thermal energy

almaBTE includes all the capabilities of  $\frac{\text{ShengBTE}}{\text{for single crystals}}$  $\frac{\text{ShengBTE}}{\text{for single crystals}}$  $\frac{\text{ShengBTE}}{\text{for single crystals}}$  (but in a fully new implementation with more efficient solution algorithms).  $\alpha$  almaBTE is fully written in  $\alpha$ -+ and freely distributed as open source under Apache 2.0 License .

# **Installing and compiling almaBTE**

almaBTE relies on several external libraries ( hdf5 , boost and openMPI ) that must be installed before compiling the main program. Detailed instructions for each supported operating system can be found below.

# **Installation on Ubuntu Linux**

The following instructions have been tried on Ubuntu 16.10, freshly installed from the official AMD64 desktop image. They should be easily trasferable to other Debian-based distributions, and provide useful hints as to the required packages for other Linux systems.

#### **1. Install CMake and the HDF5 and Boost libraries**

From a terminal window, run this command:

sudo apt-get install cmake libboost-all-dev libhdf5-dev

You will be asked for your password. The system will then download and install all required dependencies.

#### **2. Create a build directory**

Move into the directory containing the almaBTE source code and run the following commands:

mkdir build cd build cmake ..

#### **3. Compile almaBTE**

From the build directory, run the following command:

make all

Note: you can speed up the process with parallel compilation. For example, if your CPU has 4 cores, you can use

make -j 4 all

#### **4. Run the set of unit tests**

almaBTE can run a series of test to check that the main modules work correctly on your system. To do so, run the following command from the build directory:

make test

# **5. Add the almaBTE executables to your \$PATH so they can be run from any directory**

Open  $\sim$  / bashrc in a text editor and add the following line:

export PATH=\$PATH:"<alma\_dir>/build/src"

where  $\langle$  <alma dir> must be replaced by the location of the main alma directory, for example /home/my\_user/alma . After saving this change, reload the file with source  $\sim$ /.bashrc or by opening a new shell.

## **Installation on macOS**

almaBTE requires OS X Yosemite (10.10.5) or higher.

To begin the installation, open a Terminal window and perform the following steps.

#### **1. Obtain Xcode command line tools**

From the terminal window, type

xcode-select --install

A popup will appear, click Install and follow the graphic prompts.

#### **2. Update the Xcode development environment**

Obtain the current version of Xcode from the Mac App Store. You must have/create an Apple iTunes account to do so, but the download (about 4.5 GB, allow up to 2 hours) is free of charge.  $Xcode$  is required for correct functioning of Homebrew and proper compilation of almaBTE.

Once the download and installation are complete, open Xcode from the Applications folder. Accept the License Agreement, then close Xcode again.

#### **3. Install the Homebrew package manager**

Return to the Terminal window and type

```
ruby -e "$(curl -fsSL https://raw.githubusercontent.com/Homebrew/install/master/in
stall)"
```
#### **4. Obtain cmake command line tools**

```
brew install cmake
```
#### **5. Obtain HDF5 libraries**

**Note**: as of this writing the latest hdf5 package (1.10.2) was found to cause compilation issues on macOS. The problem can be avoided by installing hdf5 version 1.08 as shown below.

```
brew install hdf5@1.8
sudo cp /usr/local/opt/hdf5@1.8/lib/* /usr/local/lib/.
sudo cp /usr/local/opt/hdf5@1.8/include/* /usr/local/include/.
```
#### **6. Obtain boost and openMPI libraries**

```
brew install boost-mpi
```
#### **7. Compile almaBTE**

Navigate to the alma main folder and execute the following

```
mkdir build
cd build
cmake .. - DCMAKE BUILD TYPE=RELEASE
make all
```
Note: you can speed up the process with parallel compilation. For example, if your CPU has 4 cores, you can use

```
make -j 4 all
```
#### **8. Verify that almaBTE components function properly**

Run the series of self-tests by executing

make test

# **9. Add the almaBTE executables to your \$PATH so they can be run from any directory**

sudo nano ~/.bash profile

In the file, add the following line

export PATH="\$PATH:<alma\_dir>/build/src"

where  $\vert$  <alma dir> must be replaced by the location of the main alma directory, for example /Users/my user  $name/alma$ . Save the file using  $ctrl-b$  followed by enter , and close the editor with  $ctr1-x$ .

Finally, end the session by typing

exit

and close the Terminal window.

# **Main workflow of almaBTE**

The workflow for performing thermal computations with almaBTE is graphically illustrated in the figure below (click for large version) and typically consists of the following two steps.

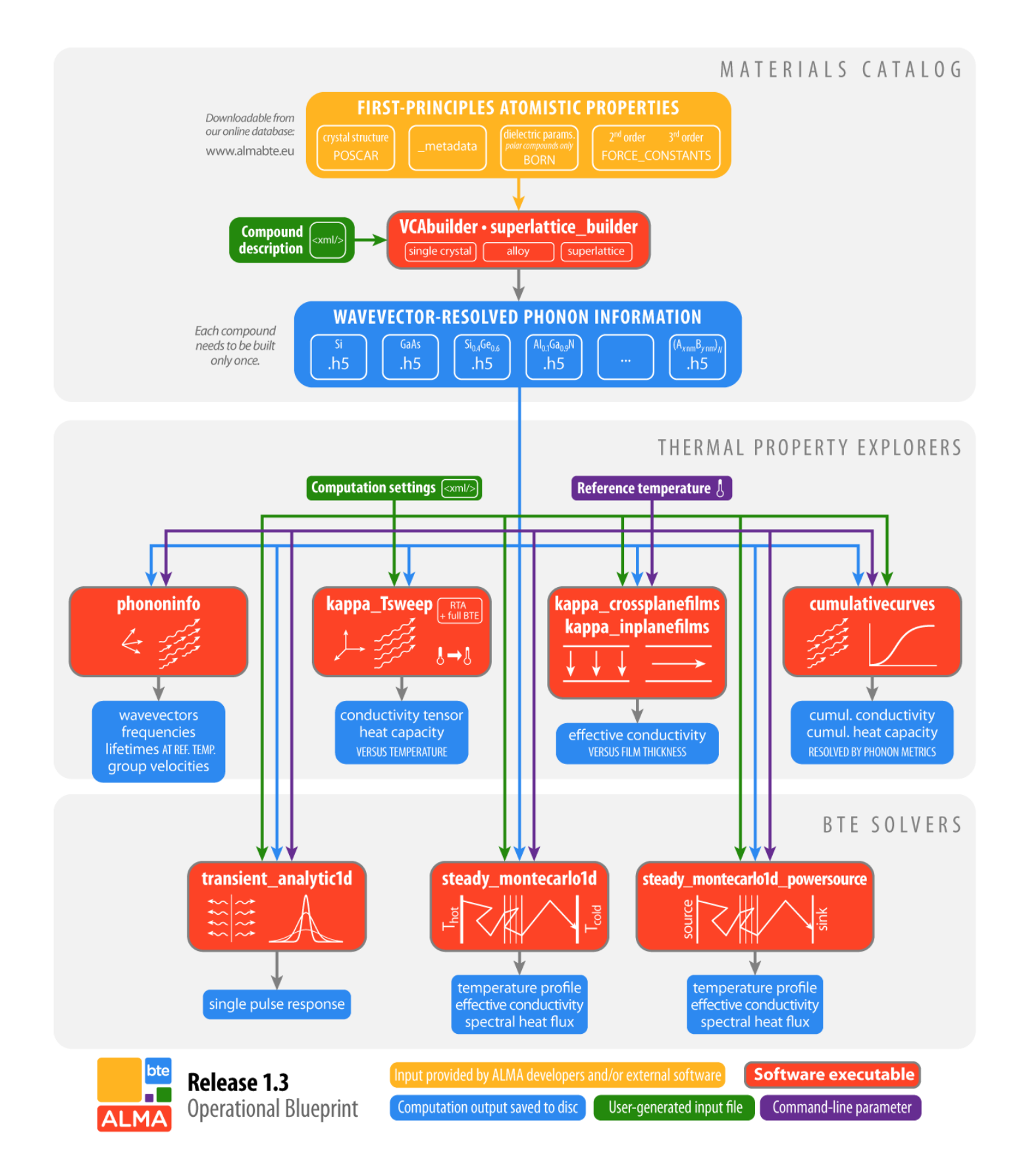

# **1. Obtain phonon properties of the materials of interest**

In this step you will use  $VCAbuider$  and/or superlattice builder . These executables use abinitio source files (downloadable from our **online materials database**) to determine the phonon dispersions, group velocities, and scattering matrix for three-phonon processes. The phonon properties are computed

over a discrete wavevector grid with user-supplied resolution and stored in  $\vert$  <material>.h5 files  $($  hdf5 format). For superlattices, the file also contains the phonon scattering rates induced by mass disorder and barriers.

*The hdf5 files only need to be created one single time for each material with a given grid resolution.*

# **2. Solve the BTE for the structure of interest to extract thermal transport properties**

For this step a variety of executables are available, each dedicated to perform specific simulations on bulk systems, thin films, and multilayer structures.

Thanks to the previously created hdf5 repository, phonon properties of the constituting compounds do not have to be recomputed but can simply be loaded from the files.

The structure geometry and computational settings are controlled by the user via  $xml$  input files.

# **Using almaBTE : Overview of each executable**

Below follows a brief description of the executables.

# **Executables marked with [mpi] are parallellised; speed up execution by running them on multiple cores.**

For a detailed illustration of the  $xml$  input syntax and generated outputs, please refer to the  $xml$ examples manual .

# **VCAbuilder [mpi]**

```
VCAbuilder <inputfile.xml>
```
This executable builds hdf5 phonon property files for bulk materials.

# **Input**

**[Required]** xml input file describing the desired material and grid resolution.

Several types of materials are supported:

- <singlecrystal> (e.g. Si, GaAs, InAs, GaN, ...)
- $\langle$  <alloy> (e.g. Si<sub>0.5</sub>Ge<sub>0.5</sub>,  $\ln_{0.53}Ga_{0.47}As$ , ...)
- $\leq$   $\leq$   $\le$

**[Required]** ab-initio source files downloadable from our [online materials database](http://www.almabte.eu/index.php/database/)

- \_metadata  $\bullet$
- POSCAR  $\bullet$
- FORCE CONSTANTS
- FORCE CONSTANTS 3RD
- BORN *(polar compounds only)*  $\bullet$

Alloy creation requires ab-initio files for each constituting compound, for example generation of  $In<sub>0.53</sub>Ga<sub>0.47</sub>As needs files for InAs and GaAs.$ 

### **Output**

h<sub>5</sub> file(s) for the specified material(s)

# **superlattice\_builder [mpi]**

superlattice builder <inputfile.xml>

This executable builds hdf5 phonon property files for superlattices.

#### **Input**

**[Required]** xml input file describing the desired superlattice and grid resolution.

The superlattice is described in terms of its two consituting compounds, and the atomic concentration profile of a single period. (For details see the examples.)

**[Required]** ab-initio source files for the constituting compounds (see VCAbuilder).

#### **Output**

h<sub>5</sub> file for the specified superlattice.

## **phononinfo**

phononinfo <materialfile.h5> <OPTIONAL:Tambient>

This executable writes phonon information associated with a previously generated h5 file to a tabulated data file.

#### **Input**

**[Required]** Path to a previously generated h5 file for the material of interest.

**[Optional]** Ambient temperature. Set to 300K when omitted.

# **Output**

Comma-separated data file (including a single-line header) with extension .phononinfo containing the following phonon properties:

- q-point index nq [-]
- branch index nbranch [-]
- first wavevector coordinate qa [normalised to reciprocal lattice vector a]
- second wavevector coordinate qb [normalised to reciprocal lattice vector b]
- third wavevector coordinate qc [normalised to reciprocal lattice vector c]
- angular frequency omega [rad/s]
- volumetric heat capacity C [J/m^3-K] *evaluated at the specified Tambient*
- lifetime tau [s] *evaluated at the specified Tambient*
- x-component of group velocity vx [m/s]
- y-component of group velocity vy [m/s]
- z-component of group velocity vz [m/s]

# **kappa\_Tsweep**

kappa\_Tsweep <inputfile.xml>

This executable computes the thermal conductivity tensor and volumetric heat capacity of bulk media as a function of ambient temperature.

#### **Input**

**[Required]** xml input file specifying the material of interest and desired temperature sweep.

**[Required]** previously generated h5 file for the material of interest

#### **Output**

csv file containing the thermal properties

#### **cumulativecurves**

cumulativecurves <inputfile.xml> <OPTIONAL:Tambient>

This executable computes the contribution of different phonons to bulk thermal conductivity and heat capacity at a given temperature.

#### **Input**

**[Required]** xml input file specifying the material of interest, thermal transport axis, and desired quantities.

The phonon contributions to thermal conductivity and capacity can be resolved by a variety of properties:

- mean free path [m]
- 'projected' mean free path (MFP measured along the thermal transport axis) [m]
- angular frequency [rad/ps]
- frequency [THz]
- energy [meV]
- relaxation time [s]

**[Required]** previously generated h5 file for the material of interest

**[Optional]** Ambient temperature. Set to 300K when omitted.

# **Output**

File(s) in  $\cos \theta$  format containing the requested cumulative quantities.

### **kappa\_crossplanefilms**

kappa crossplanefilms <inputfile.xml> <OPTIONAL:Tambient>

This executable performs semi-analytic computation of the cross-plane apparent conductivity in thin films as a function of thickness at a given temperature. The program is also capable to provide a compact parametric fitting to the computed conductivity curve.

#### **Input**

**[Required]** xml input file specifying the material of interest, film orientation, and desired thickness sweep

**[Required]** previously generated h5 file for the material of interest

**[Optional]** Ambient temperature. Set to 300K when omitted.

#### **Output**

File in  $\cos v$  format containing the film conductivity, and optionally another  $\cos v$  file containing the parametric model parameters and curve.

# **kappa\_inplanefilms**

kappa inplanefilms <inputfile.xml> <OPTIONAL:Tambient>

This executable performs semi-analytic computation of in-plane apparent conductivity in thin films as a function of thickness at a given temperature.

## **Input**

**[Required]** xml input file specifying the material of interest, film orientation, and desired thickness sweep

**[Required]** previously generated h5 file for the material of interest

**[Optional]** Ambient temperature. Set to 300K when omitted.

# **Output**

File in  $\cos v$  format containing the film conductivity

# **steady\_montecarlo1d [mpi]**

steady montecarlo1d <inputfile.xml> <OPTIONAL:Tambient>

This executable performs variance-reduced Monte Carlo simulations of one-dimensional transport in thin films and multilayer structures embedded between two isothermal reservoirs.

#### **Input**

**[Required]** xml input file specifying the structure geometry, materials, and simulation settings

The following quantities will be computed by default:

- temperature profile versus space
- average heat flux, and its stochastic tolerance
- system-wide effective thermal conductivity, and its stochastic tolerance
- system-wide effective thermal resistivity and conductance

Upon user request, the program will also determine heat flux resolved by phonon frequency at userspecified locations.

**[Required]** previously generated h5 files for all materials present in the structure

**[Optional]** Ambient temperature. Set to 300K when omitted.

#### **Output**

csv file containing the computed temperature profile

 $\mathbf{t}$  txt file containing the thermal metrics

Optionally: csv files of spectrally resolved heat flux profiles

# **steady\_montecarlo1d\_powersource [mpi]**

steady montecarlo1d powersource <inputfile.xml> <OPTIONAL:Tambient>

This executable performs variance-reduced Monte Carlo simulations of one-dimensional transport in thin films and multilayer structures with a planar power source at the top and ideal heat sink at the bottom.

#### **Input**

**[Required]** xml input file specifying the structure geometry, materials, and simulation settings

The following quantities will be computed by default:

- temperature profile versus space
- temperature rise at the heat source, and its stochastic tolerance
- system-wide effective thermal conductivity, and its stochastic tolerance
- system-wide effective thermal resistivity and conductance

Upon user request, the program will also determine heat flux resolved by phonon frequency at userspecified locations.

**[Required]** previously generated h5 files for all materials present in the structure

**[Optional]** Ambient temperature. Set to 300K when omitted.

#### **Output**

csv file containing the computed temperature profile

 $\mathbf{t}$  txt  $\mathbf{t}$  file containing the thermal metrics

Optionally: csv files of spectrally resolved heat flux profiles

#### **transient\_analytic1d**

transient analytic1d <inputfile.xml> <OPTIONAL:Tambient>

This executable computes semi-analytic solutions of the one-dimensional time-dependent BTE in bulk media at a given temperature.

#### **Input**

**[Required]** xml input file specifying the material of interest, the thermal transport axis, and the desired

time sweeps.

Several quantities of interest can be computed:

- single-pulse temperature profiles versus space at user-specified times (*only valid in weakly quasiballistic and diffusive regimes*1)
- single-pulse temperature response at the heat source versus time (*only valid in weakly quasiballistic and diffusive regimes*1)
- mean square displacement (MSD) of thermal energy versus time (*valid at all times, from fully ballistic to diffusive regimes*)

 $1$  Time values must exceed characteristic phonon relaxation times.

**[Required]** previously generated h5 file for the material of interest

**[Optional]** Ambient temperature. Set to 300K when omitted.

#### **Output**

File(s) in  $\overline{\text{csv}}$  format containing the requested transient solution(s)